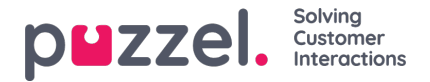

## **Skapa eller redigera en site**

Så här skapar du en Site:

1. Klicka på kugghjulet Inställningar uppe till höger, sedan på**Kampanj & Siter** i undermenyn och därefter på **Site Inställningar** i den vänstra menyn.

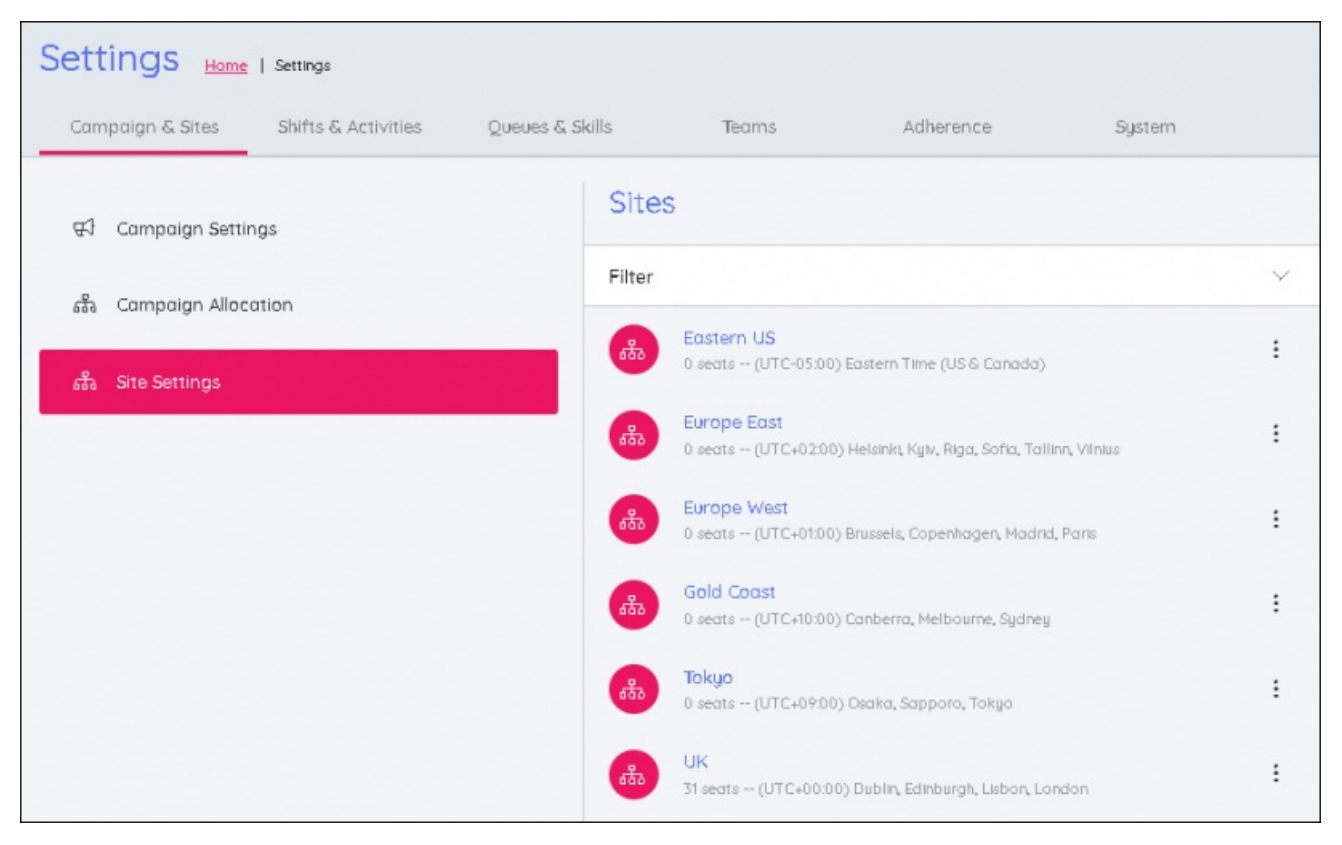

- 2. Klicka på plustecknet längst ned på skärmen för att öppna panelen.
- 3. Ange följande:
	- Platsnamn
	- Tidszon för platsen
	- Totalt antal agentplatser för platsen
- 4. Ange platsens dagliga öppettider. Alla dagar som platsen är öppen 24 timmar eller stängd bör väljas.

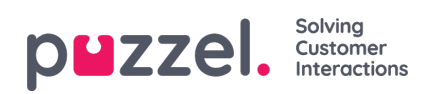

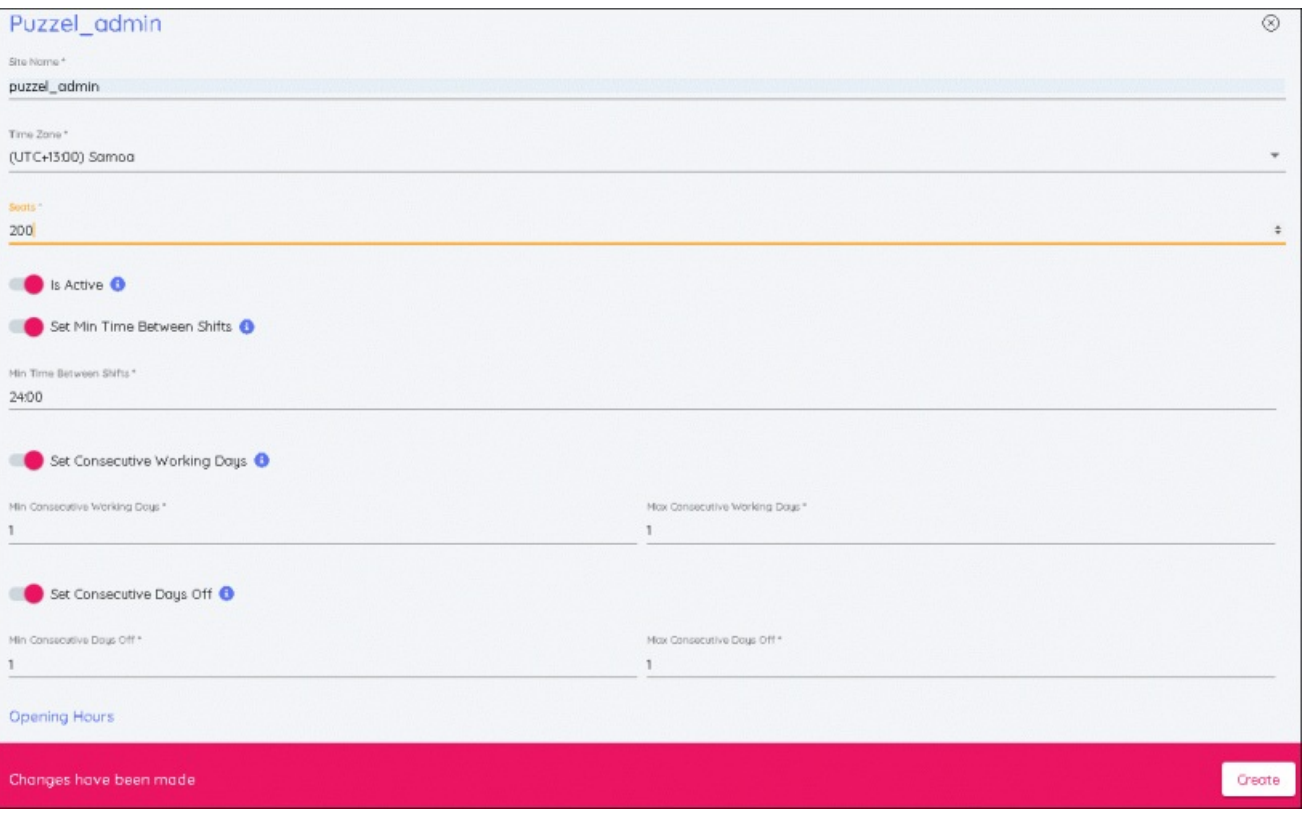

5. När alla ändringar har gjorts klickar du på Skapa så läggs den nya platsen till i listan.